# **DELL®用 AVOCENT® MERGEPOINT UNITY スイッチ** クイック・インストレーション・ガイド

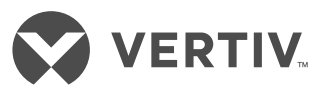

## 1. 周辺機器の接続

VGAモニターとUSBキーボードお よびマウスのケーブルを、Dell 用 Vertiv™ Avocent® MergePoint Unity™ KVM over IP およびシリアル・コン ソール・スイッチシステムに接続 します。

- 2. MPUIQモジュールへの接続 ユーザーが用意したCAT 5ケーブ ルをスイッチに接続します。もう 一方の端をMPUIQモジュールに 接続します。
- 3. MPUIQモジュールのターゲ ットデバイスへの接続 ビデオ・ケーブルとモジュールの PS/2またはUSBのいずれかのケ ーブルをターゲット・サーバーに 接続します。接続するすべてのタ ーゲット・サーバーに対して、手 順2および3を繰り返します。
- 4. ネットワークへの接続 ユーザーが用意したCAT 5ケーブ ルを使用して、イーサネット・ネッ トワークをスイッチ上のLAN1ポ ートに接続し、ネットワークおよ びリモート・ユーザーを接続しま す。ネットワークのフェールオー バーと冗長性による保護を提供 する場合は、ユーザーが用意し た別のCAT 5ケーブルを使用し て、イーサネット・ネットワークを スイッチ上のLAN2ポートに接続 します。

## 5. モデムの接続

(任意)外付けモデム(ITU V.92、V.90、または V.24互換)をス イッチに接続する場合は、CAT5 ケーブルをスイッチ上のMODEM ポートに接続します。次に、もう一 方の端をRJ-45からDB-9用の(オ ス)アダプターに接続し、このア ダプターをモデムに接続します。

### 6. PDUとの接続

(任意)サポート対象の配電装置 (PDU)をスイッチに接続する場 合は、ユーザーが用意したCAT 5 ケーブルの一端をスイッチ上の PDU1ポートに接続し、もう一方の 端をPDUに接続します。次に、タ ーゲット・サーバーからの電源コ ードをPDUに接続してから、PDU を電源に接続します。必要に応じ

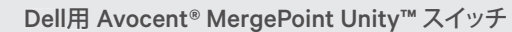

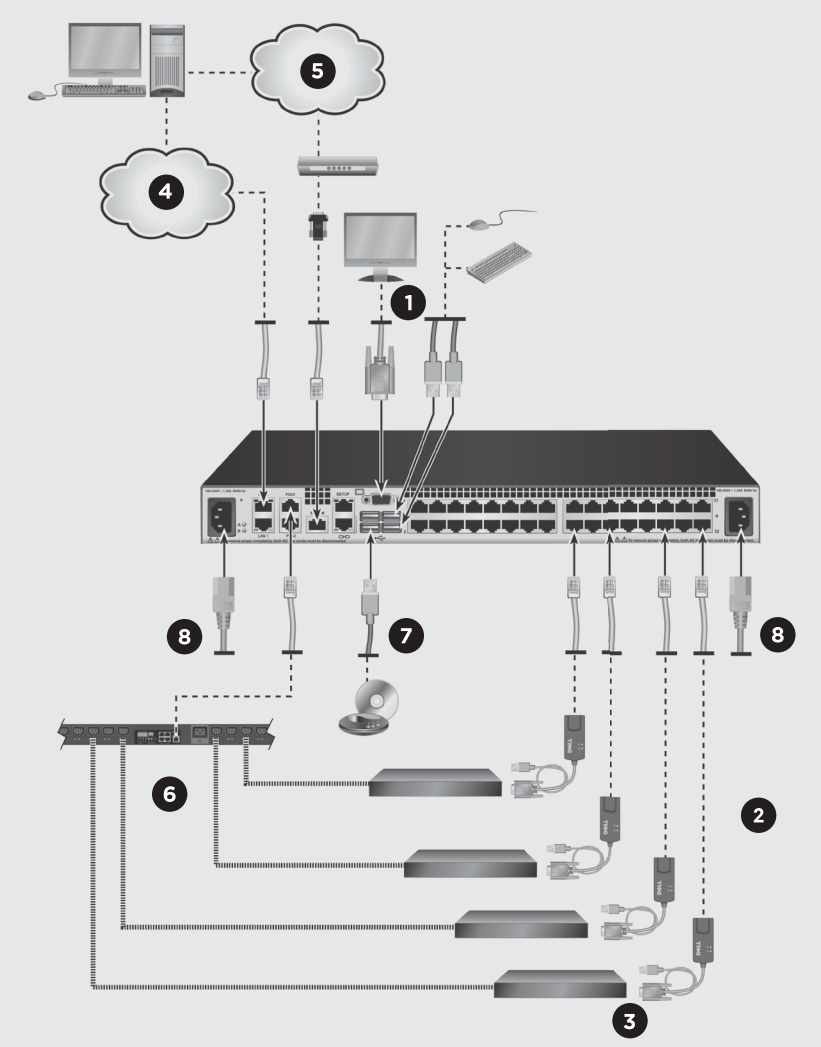

て、同じ手順でPDU2ポートをもう 1台のPDUに接続<u>します</u>。

7. バーチ<u>ャル・</u>メディアまたは **CAC**との接続

(任意)ローカルのバーチャル・ メディア(VM)またはコモン・アク セス・カード(CAC)リーダーをスイ ッチのUSBポートに接続します。

#### 8. 電源の接続

各ターゲット・サーバーをオンに し、次にスイッチに付属のジャン パー・コードを取り出します。コー ドの一端をスイッチに接続し、も う一方の端を電源に接続します。 デュアル電源を搭載したスイッ

チをご利用の場合は、別のジャ ンパー・コードをスイッチ背面の 2つ目の電源ソケットに接続し、 コードのもう一方の端を電源に 接続します。

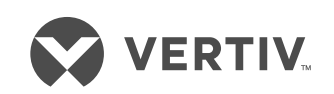

**Vertivテクニカル・サポートへのお問い合わせ: www.VertivCo.com**

© 2017 Vertiv Co. All rights reserved. VertivおよびVertivロゴはVertiv Co.の商標または登録商標です。言及されている他のすべての名称およびロゴは、それぞれの所有者の商号、商標<br>または登録商標です。ここに記載される内容の正確性および完全性を保証するため、Vertiv Co.ではあらゆる予防措置を講じておりますが、本情報の使用が原因で発生する損害または錯<br>誤もしくは不作為に対して、

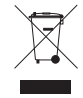